# **ТЕХНИЧЕСКАЯ ИНСТРУКЦИЯ ПО УСТАНОВКЕ LYRIX ВЕРСИИ 6 НА ОС АЛЬТ**

## **ПОДГОТОВКА РАБОЧЕЙ СТАНЦИИ**

Для работы компонентов программного комплекса LyriX версии 6 (далее **LyriX**) требуется:

- 1) Развернуть на любом компьютере в сети (или на используемой рабочей станции с ОС Альт – далее **РС**) PostgreSQL и RabbitMQ.
- 2) Установить на РС Axiom Full JDK 17.0.8+7 x86 64 bit для Linux.

### **УСТАНОВКА LYRIX**

- 1) После предварительной настройки, разместите на РС предоставленный разработчиком дистрибутив lyrix-6.<номер минорной версии>.rpm.
- 2) Запустите установку программного пакета в режиме суперпользователя при помощи команды apt-get install lyrix-6.<номер минорной версии>.rpm

LyriX будет установлен в папку /opt/lyrix-6.<номер минорной версии>

## **НАСТРОЙКА LYRIX**

1) Запустите в новом окне терминала от имени суперпользователя утилиту ConfigFileManager с помощью команды:

sh /opt/lyrix-6.<номер минорной версии>/binary/utils/configfileeditor.sh При успешном запуске будет отображено графическое окно редактора конфигурационного файла (рис.1)

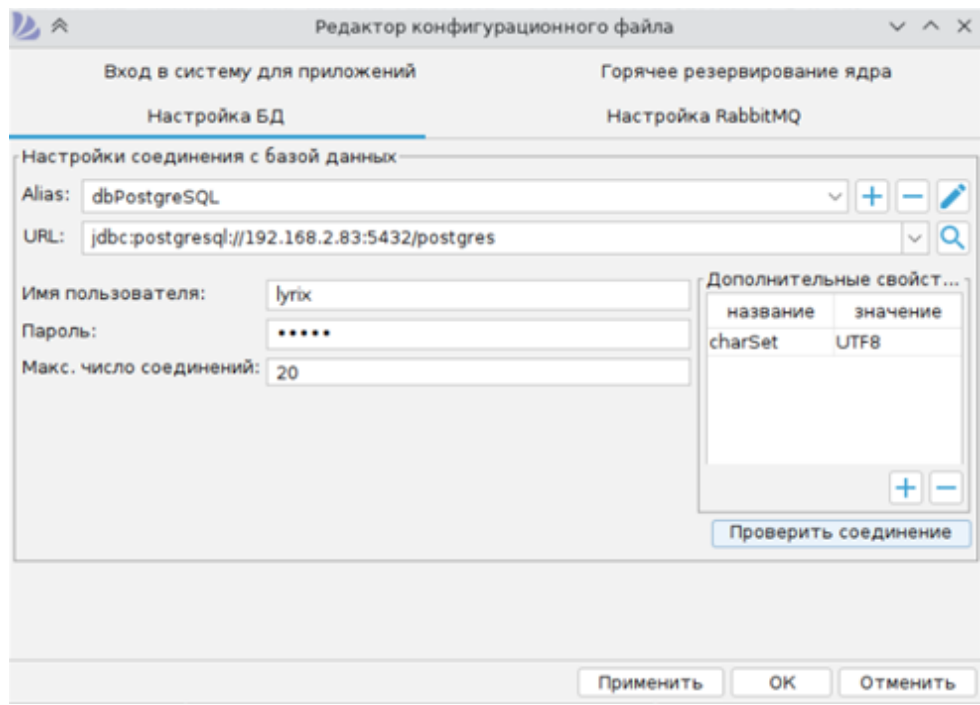

*Рисунок 1. Окно ConfiFileManager*

2) Внесите реквизиты подключения к базе данных и проверьте соединение с ней. Для проверки соединения нажмите кнопку «Проверить соединение». При успешной проверке будет отображено диалоговое окно (рис.2).

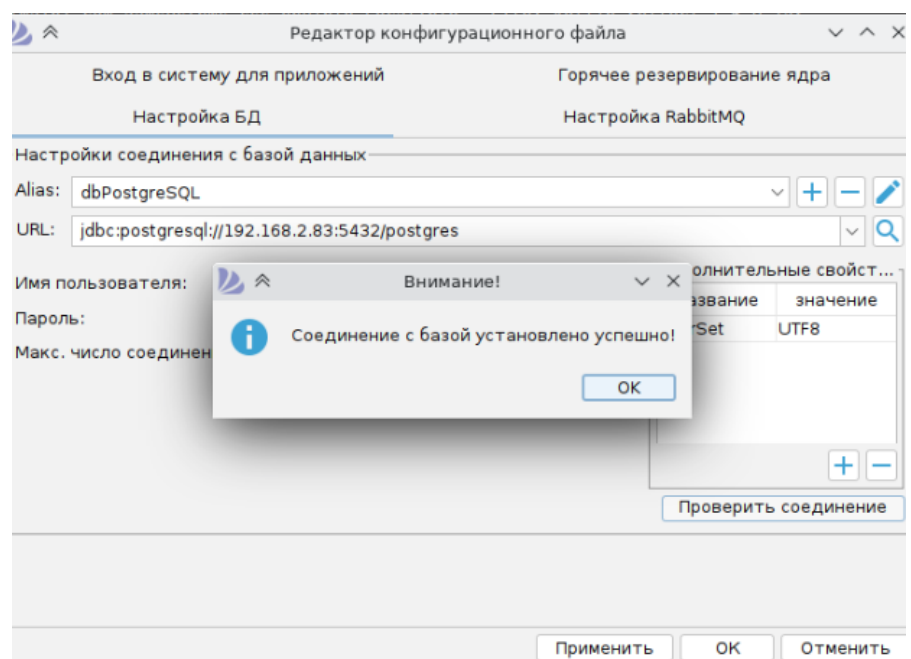

*Рисунок 2. Диалоговое окно успешной проверки соединения с БД*

3) Внесите реквизиты подключения к серверу RabbitMQ. Для проверки соединения нажмите кнопку «Проверить соединение». При успешной проверке будет отображено диалоговое окно (рис. 3).

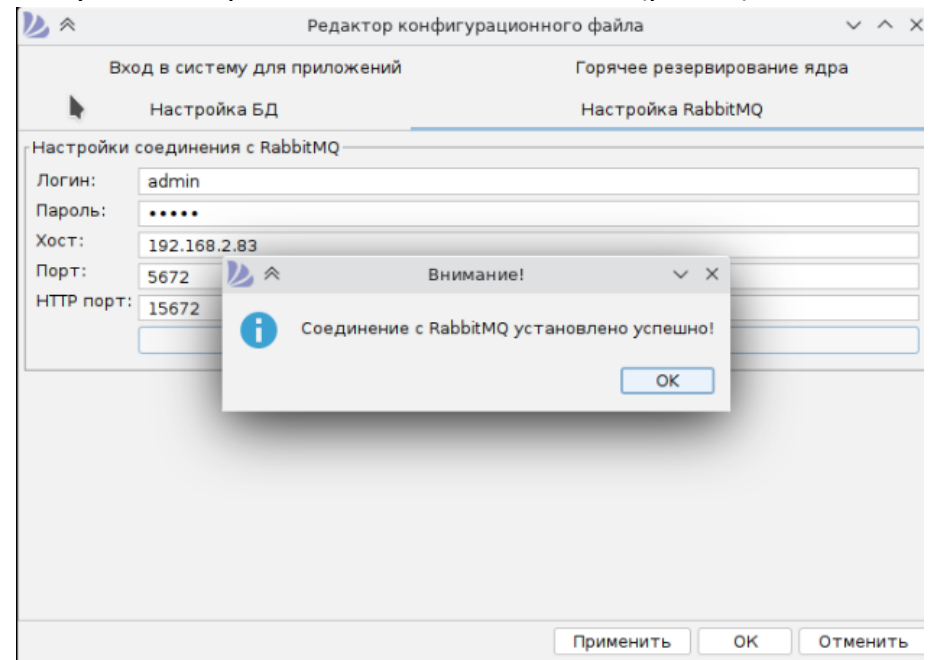

*Рисунок 3. Диалоговое окно успешной проверки соединения с RabbitMQ*

#### **ЗАПУСК LYRIX**

Запуск приложений осуществляется в режиме суперпользователя.

1) В новом окне терминала запустить Ядро:

cd /opt/ lyrix-6.<номер минорной версии>/binary/ sh kernel.sh

В случае успешного запуска ядра, в окне терминала будет отображена строка *Kernel is ready* (рис. 4).

-11-18 17:05:15,343 [main] com.aamsystems.css.appstarter.kernel.KernelServerApp ALL SERVICES STARTED 2022-11-18 17:05:15,343 [main] com.aamsystems.css.appstarter.kernel.KernelServerApp - \*\*\*\*\*\* Kernel is ready \*\*\*\*\*\*\*\*\*\* .<br>2022-11-18 17:05:15,357 [main] com.aamsystems.css.http.client.license.message.LicenseClientLogMessages - Connection to the L censing Service is established

*Рисунок 4. Листинг терминала при успешном запуске Ядра Lyrix*

2) В новом окне терминала запустить Лаунчер:

cd /opt/ lyrix-6.<номер минорной версии>/binary/ sh launcher.sh

В случае успешного запуска лаунчера, в окне терминала будет отображена строка *Launcher is ready* (рис. 5).

```
2022-11-18 17:07:20,142 [main] com.aamsystems.css.modulecontrol.LauncherAppMain - Launcher is ready
```
*Рисунок 5. Листинг терминала при успешном запуске Лаунчера Lyrix*

3) В новом окне терминала запустить Консоль:

sh /opt/ lyrix-6.<номер минорной версии>/binary/ sh console.sh

В случае успешного запуска лаунчера будет отображено графическое окно авторизации в LyriX (рис. 6).

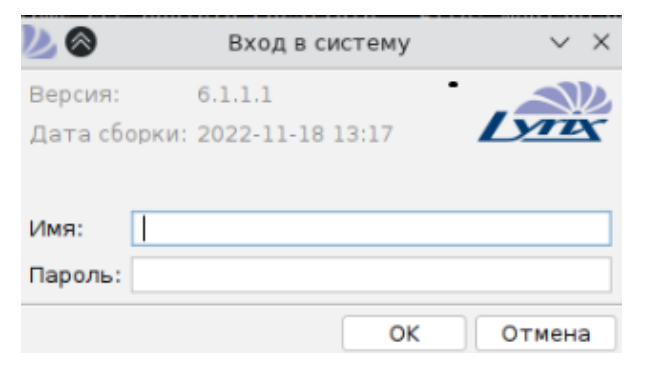

*Рисунок 6. Окно авторизации LyriX*

## **УДАЛЕНИЕ LYRIX**

Для удаления LyriX воспользуйтесь стандартными средствами ОС Альт. От имени суперпользователя выполните следующую команду:

apt-get remove lyrix

Подтвердите удаление нажатием Y и ENTER (рис. 7).

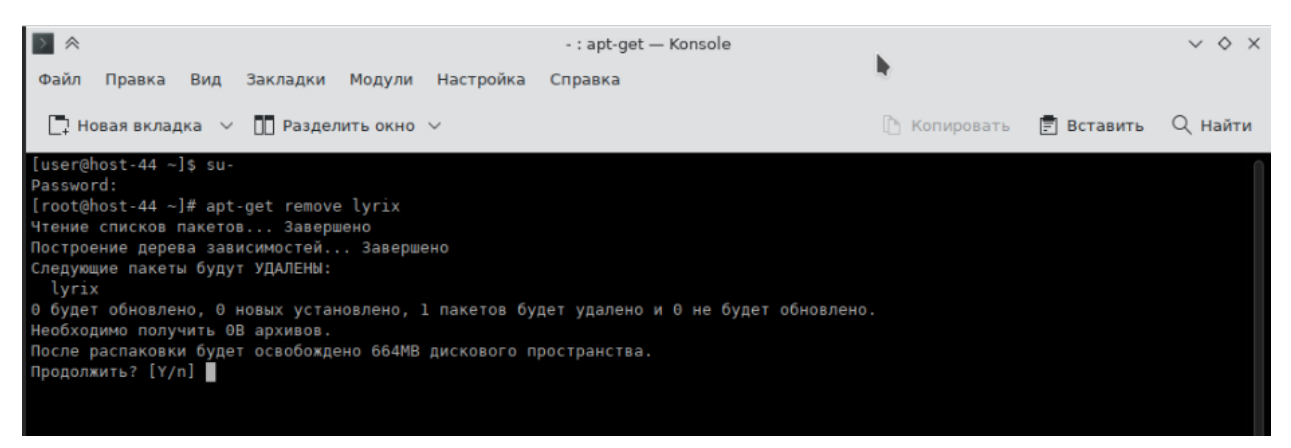

*Рисунок 7. Удаление LyriX*

После успешного удаления LyriX в файловой системе останутся папки, содержащие файлы, требующие ручного удаления: логи системы, временные файлы сервиса многофилиальности и сервиса лицензирования (рис.8).

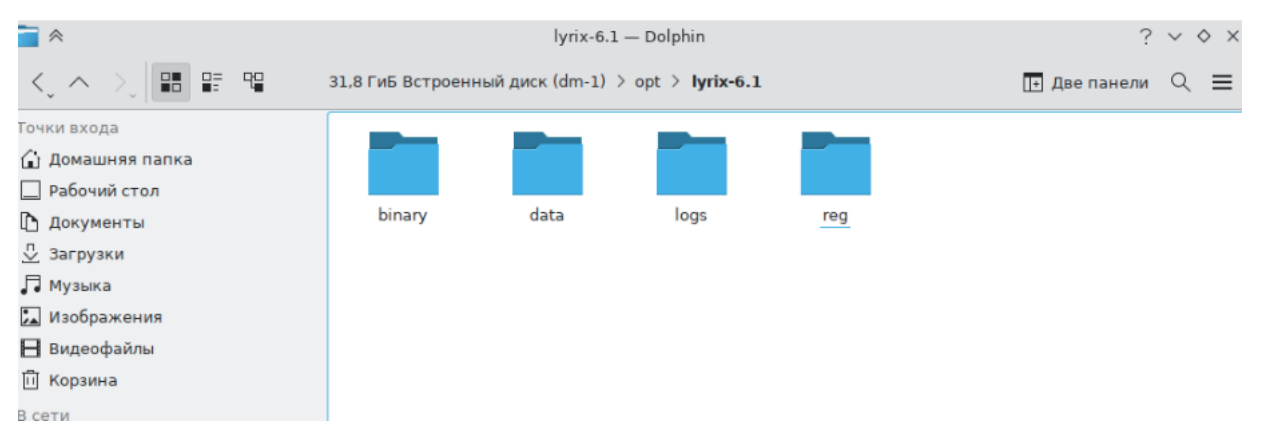

*Рисунок 8. Файлы LyriX, требующие ручного удаления*